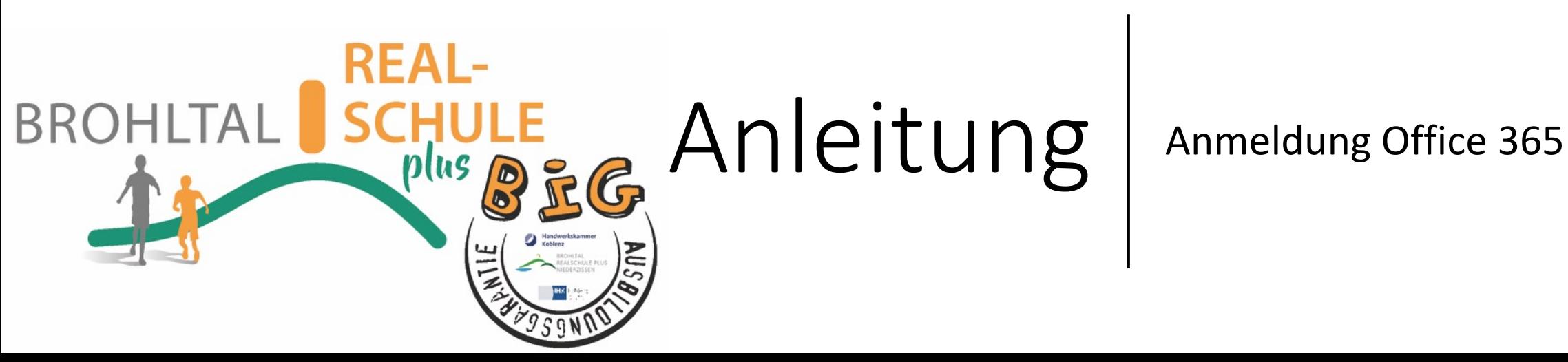

### Schritt 1: Anmelden mit den Benutzerdaten (vorname.nachname@bro https://www.office.com

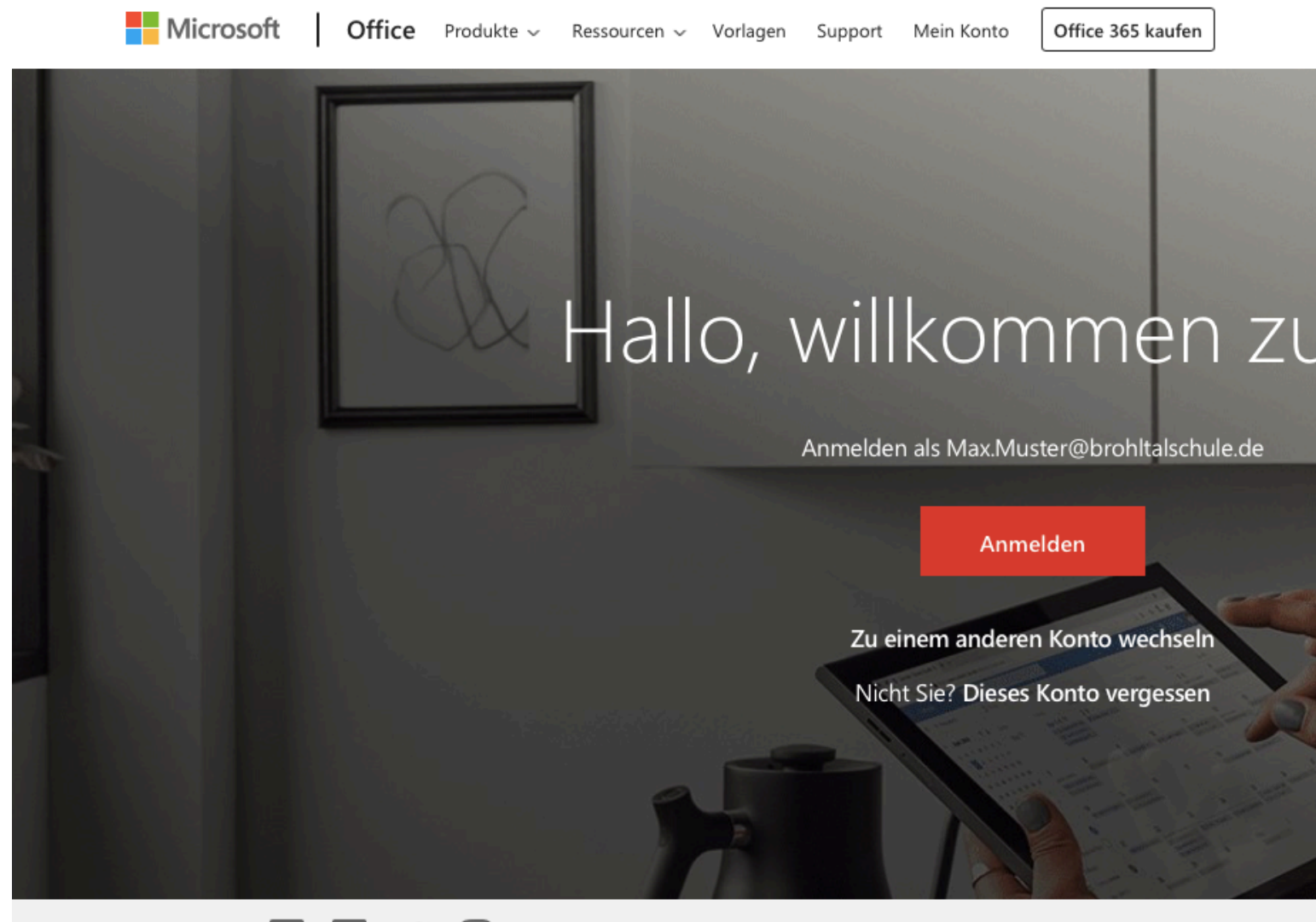

Office folgen (O) Office-Blogs lin

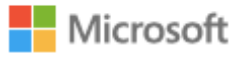

### **Anmelden**

max.muster@brohltalschule.de

Kein Konto? Erstellen Sie jetzt eins!

Sie können nicht auf Ihr Konto zugreifen?

Anmeldeoptionen

Zurück

Weiter

E-Mail Adresse eingeben: vorname.nachname@brohltalschule.de

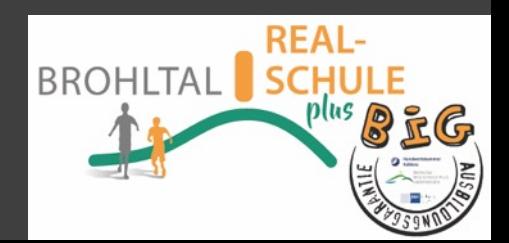

#### Microsoft

← max.muster@brohltalschule.de

#### Kennwort eingeben

Kennwort vergessen

Anmelden

Einmal-Passwort eingeben (Das Passwort bekommt man vom Lehrer bzw. Administrator)

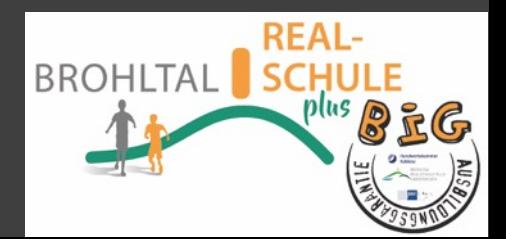

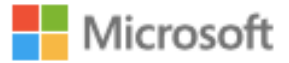

max.mustermann@brohltalschule.de

## Ändern Sie Ihr Kennwort

Sie müssen Ihr Kennwort ändern, weil Sie sich entweder erstmalig anmelden oder Ihr Kennwort abgelaufen ist.

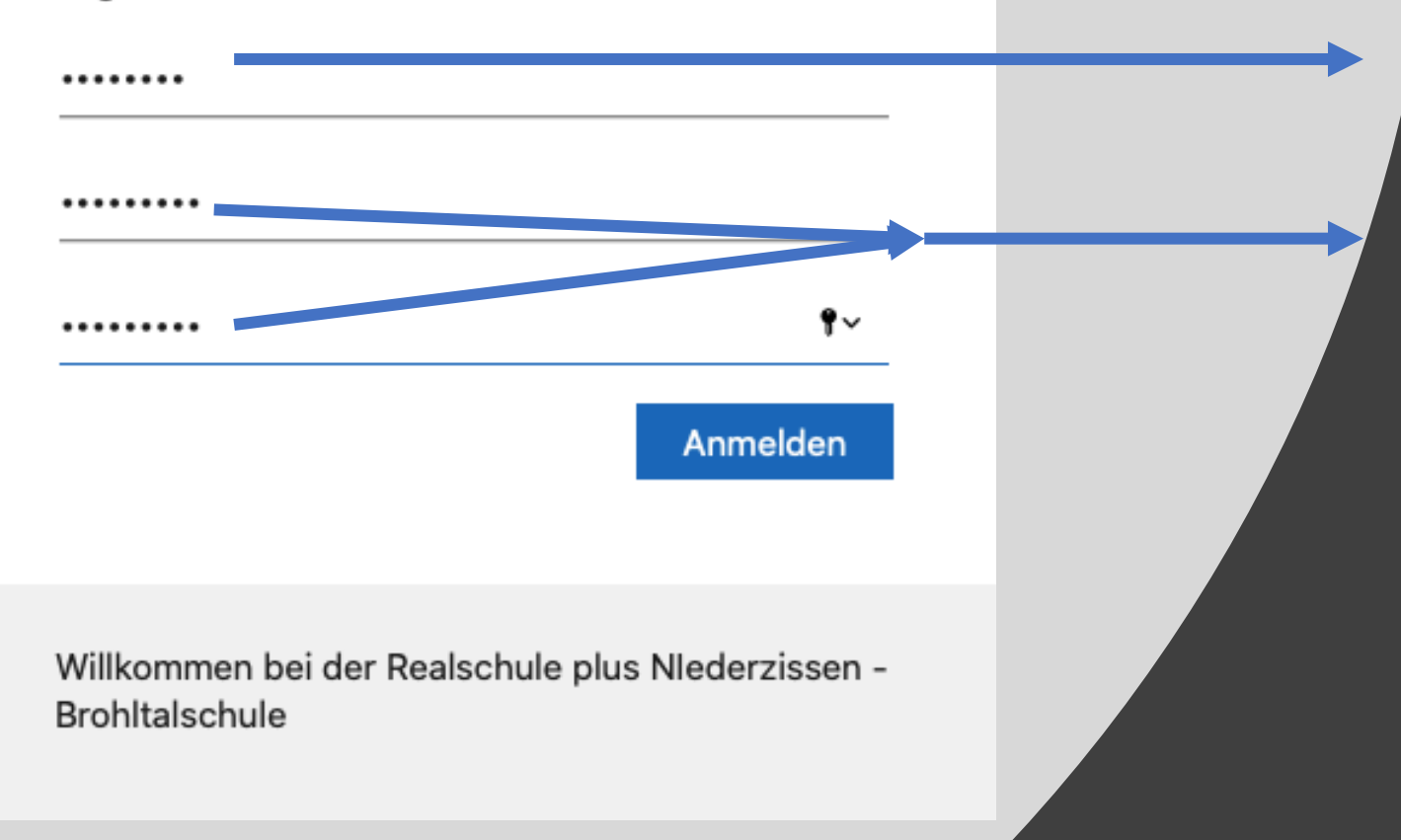

# Das aktuelle Einmalpasswort eingeben

Ein eigenes Passwort zweimal eingeben (8 Zeichen mit Sonderzeichen und Zahl und Großbuchstaben)

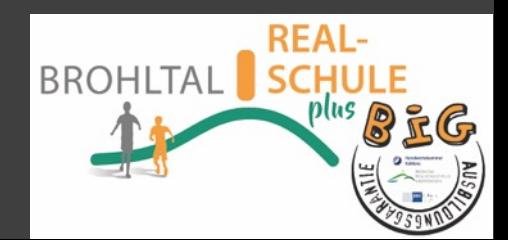

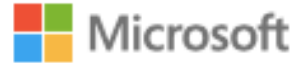

max.mustermann@brohltalschule.de

### **Weitere Informationen** erforderlich

Ihre Organisation benötigt weitere Informationen zum Schutz Ihres Kontos.

Anderes Konto verwenden

Weitere Informationen

Weiter

## Hier auf "Weiter" klicken

Willkommen bei der Realschule plus Nlederzissen -**Brohltalschule** 

max.mustermann@brohltalschule.de

 $\boldsymbol{\mathsf{?}}$ 

### Verlieren Sie nicht den Zugriff auf Ihr Konto!

Damit sichergestellt ist, dass Ihr Kennwort wiederhergestellt werden kann, werden einige Informationen abgefragt, damit Ihre Identität nachgeprüft werden kann. Diese Maßnahme dient nicht dem Versand von Spam, sondern ausschließlich der Sicherheit Ihres Kontos. Sie müssen mindestens 1 der nachstehenden Optionen festlegen.

Authentifizierungstelefon ist nicht konfiguriert. Jetzt einrichten

E-Mail-Adresse zur Authentifizierung ist nicht konfiguriert. Jetzt einrichten

Fertig stellen Abbrechen Die Telefonnummer oder die E-Mail-Adresse dienen der Wiederherstellung des Kontos, falls man sein Passwort vergessen hat.

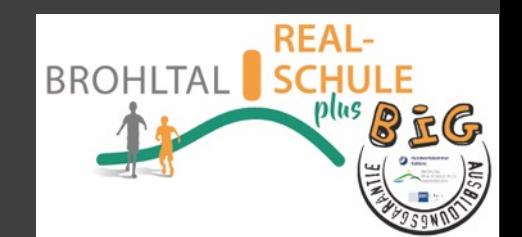

Wenn man alle Schritte erledigt hat, gelangt man nun zu den Apps/Programmen. Die können alle genutzt werden. Die Standard-Apps können auch auf dem PC installiert werden.

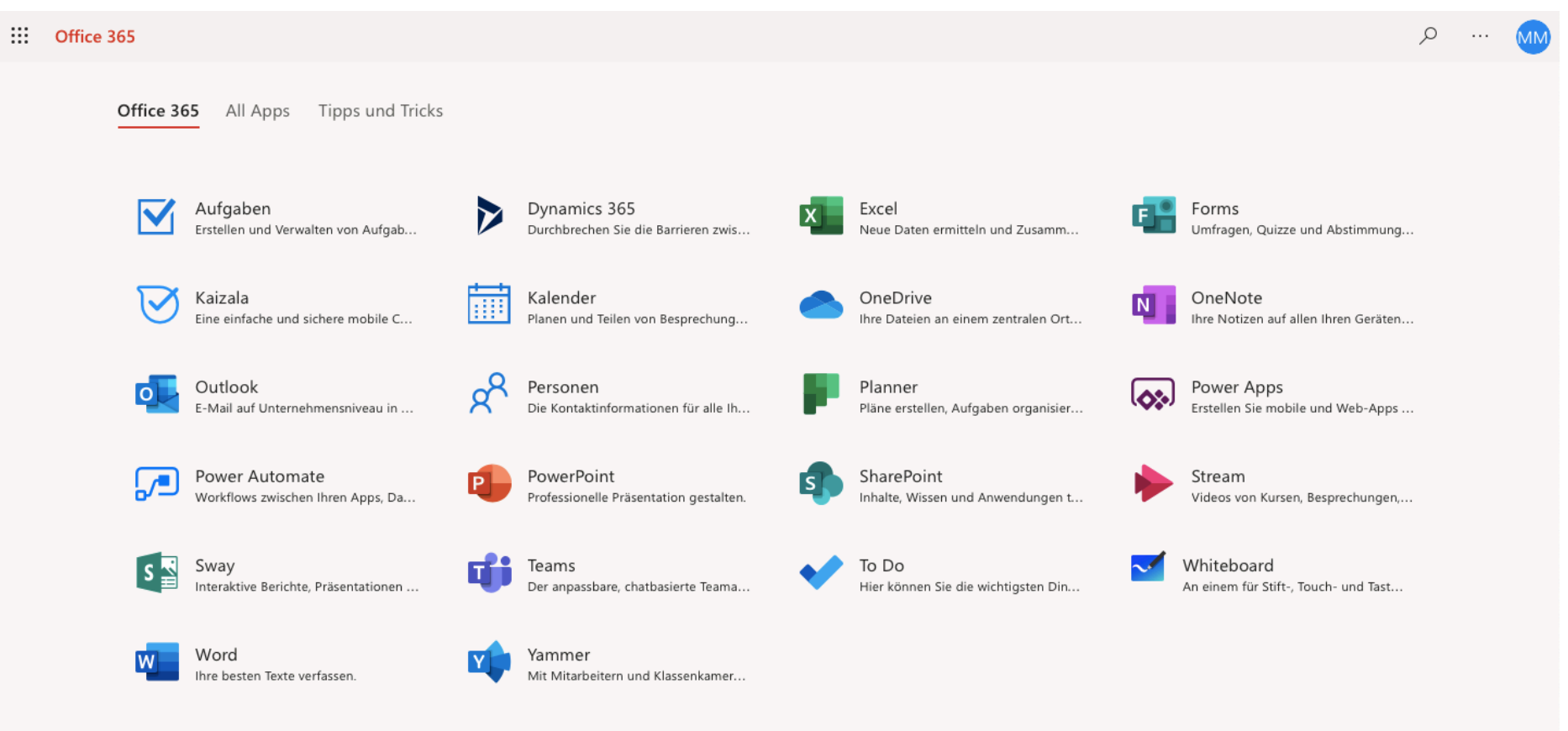

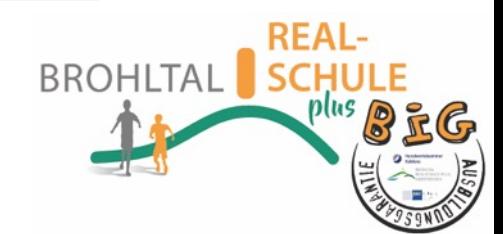